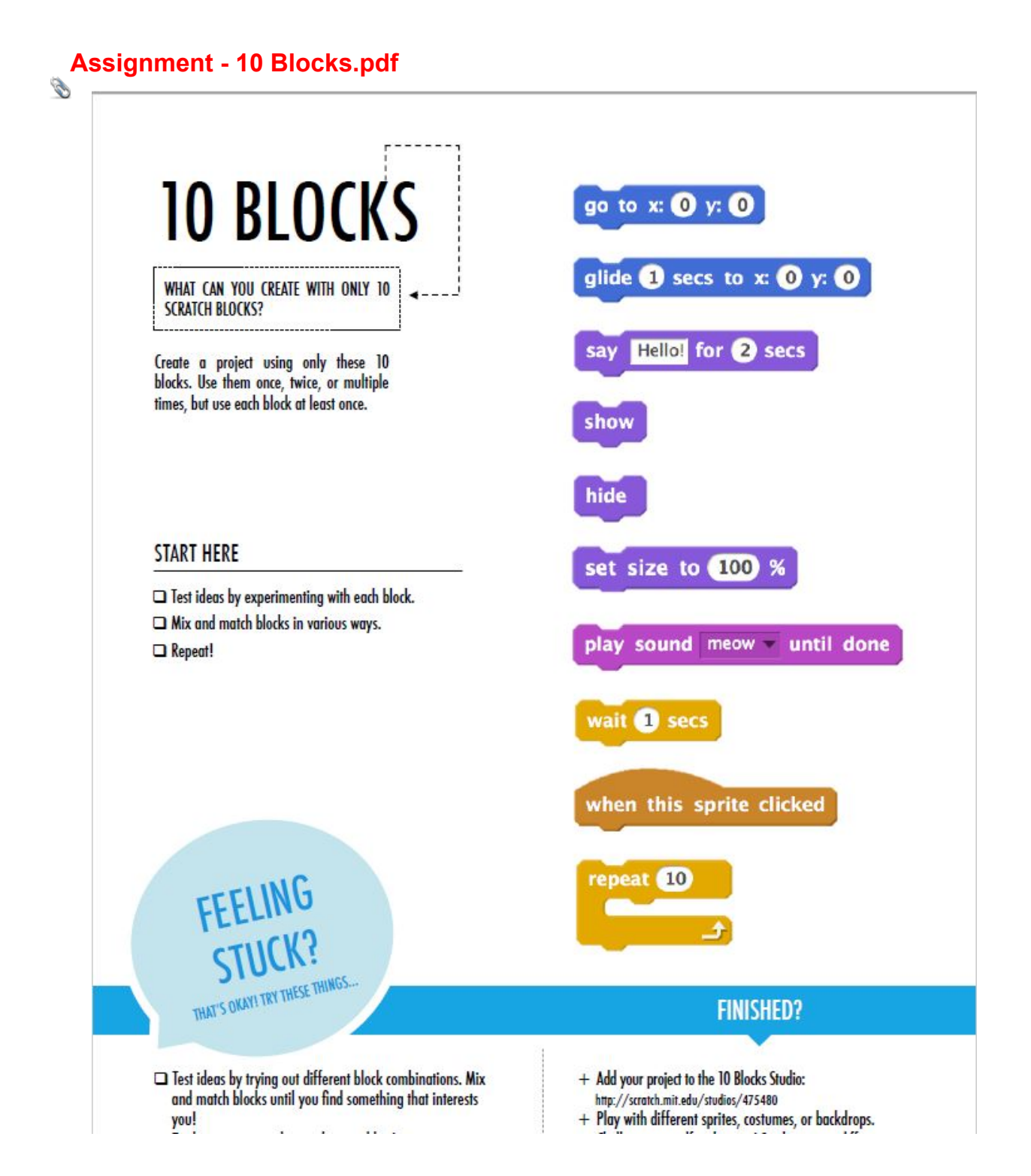

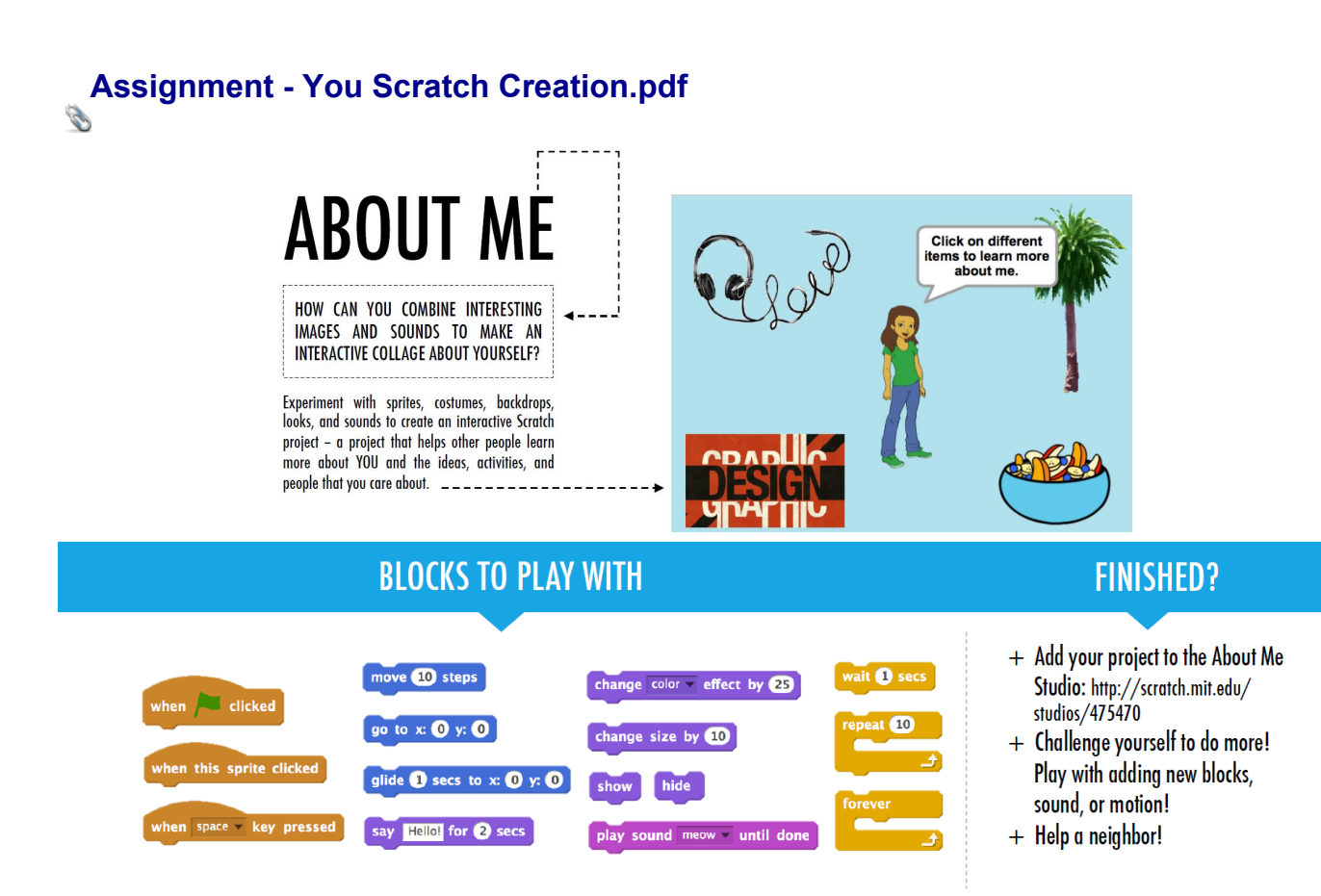

## **START HERE**

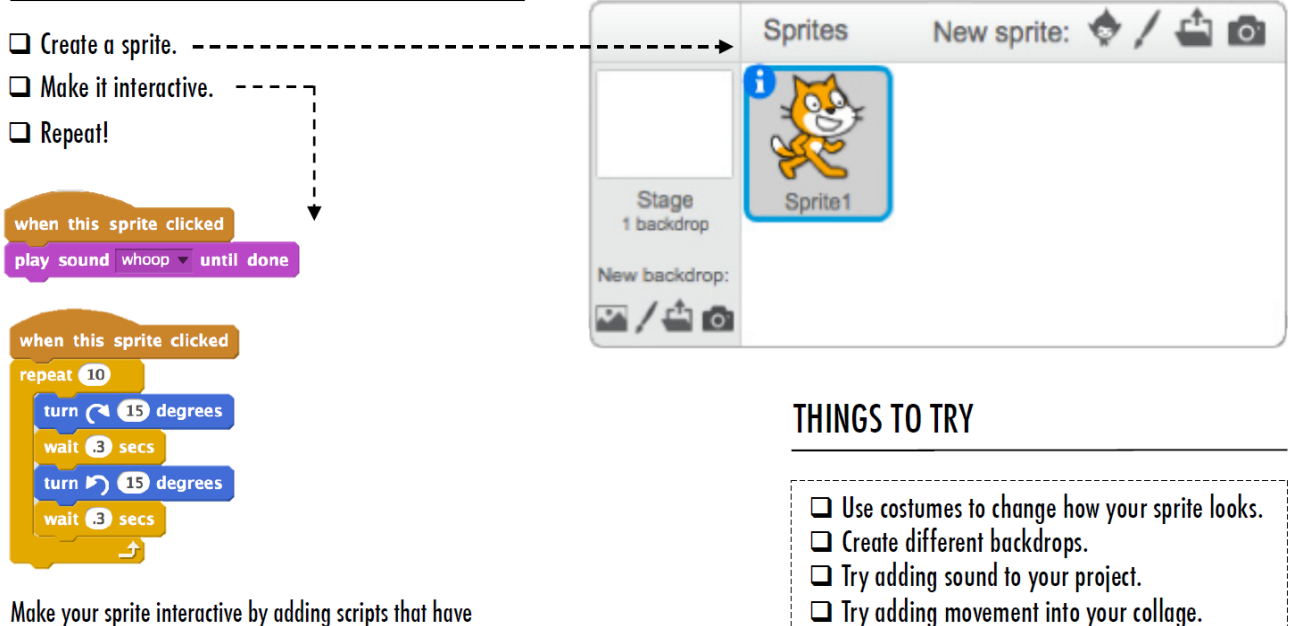

Make your sprite interactive by adding scripts that have the sprite respond to clicks, key presses, and more!

# **MUSIC VIDEO**

#### HOW CAN YOU COMBINE ANIMATION  $\blacktriangleleft$ WITH MUSIC TO CREATE YOUR OWN **SCRATCH-INSPIRED MUSIC VIDEO?**

In this project, you will explore ideas related to theatre, song, dance, music, drawing, illustration, photography, and animation to create a personalized music video! ----------▶

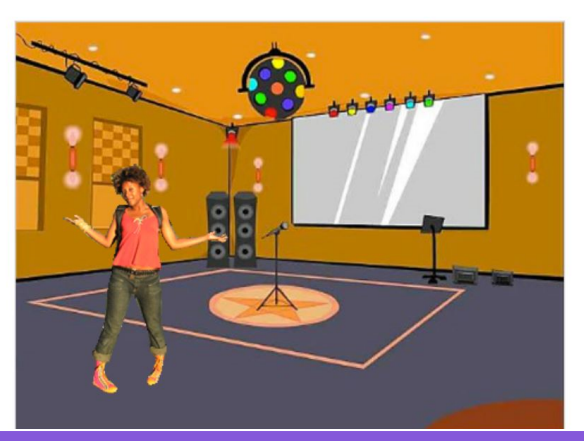

### **BLOCKS TO PLAY WITH**

#### **FINISHED?**

+ Add your project to the Music Video turn ( G degrees studio: http://scratch.mit.edu/studios/ 475517 **B** de + Be sure to give credit to any music, code, or other work used in your project. + Challenge yourself to do more! Create play drum <sup>1</sup> for 0.25 beats rest for 0.25 beats your own sprites, sounds, or costumes!

play drum  $(27)$  for  $(0.125)$  beats

play drum  $67$  for  $0.25$  beats

play drum  $27$  for  $25$  beats

play drum 87 for 5 beats

switch costume to cassy-dancing-2  $\overline{\bullet}$ 

turn ( 15 degrees

turn  $\blacktriangleright$  (15 degrees

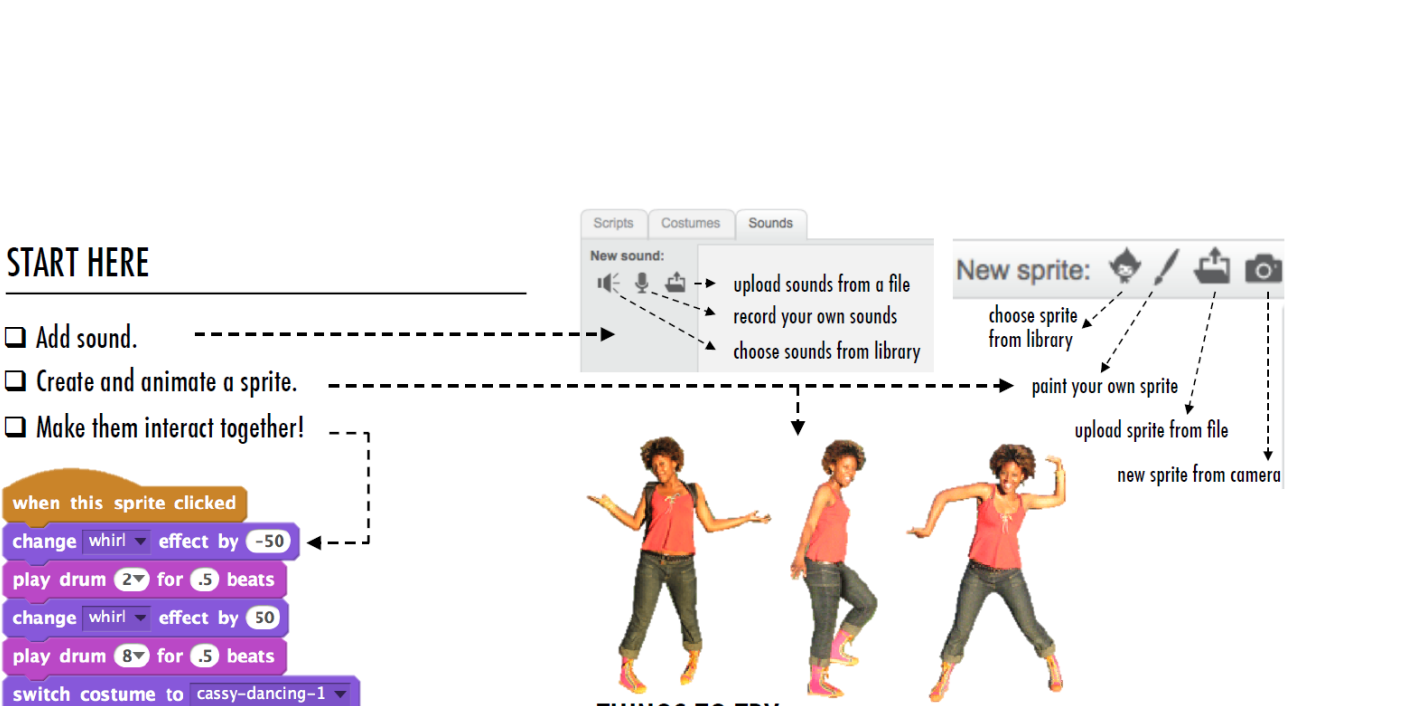

**THINGS TO TRY** 

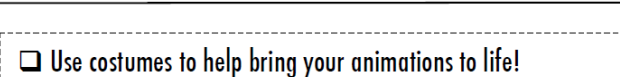

- $\Box$  Make your sprite interactive by adding scripts that have the sprite respond to clicks, key presses, and more.
- $\Box$  Add instructions on the project page to explain how people can interact with your program.

**October 25, 2018**

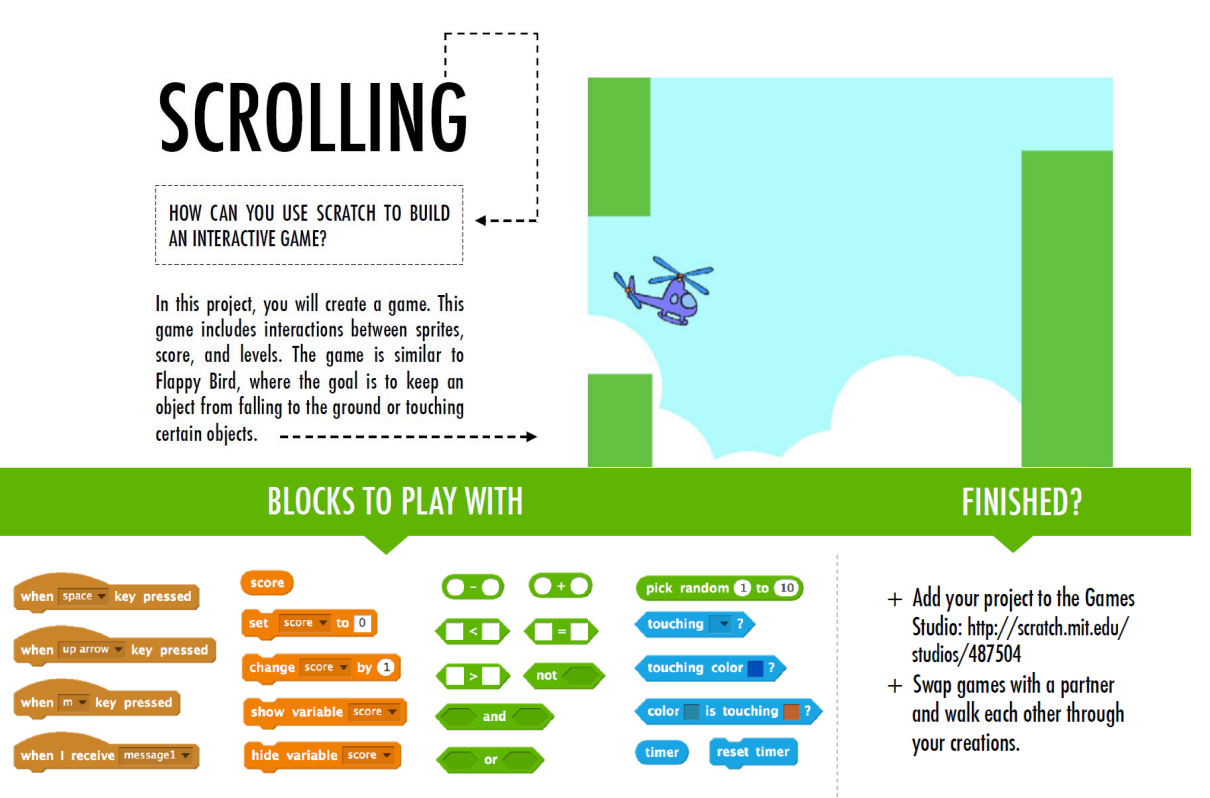

# **START HERE**

- $\Box$  Create two sprites: one for the player to control (helicopter) and one to avoid (gliding bars).
- □ Make the helicopter interactive. ------------
- $\Box$  Bring your game to life by adding scripts to make the gliding bars scroll across the stage!  $---$

# **THINGS TO TRY**

- $\Box$  How do you add difficulty to your game? Creating different levels, using a timer, or keeping score are a few examples of things you could do.
- $\Box$  Experiment with changing the look of your game by editing the backdrops!
- $\Box$  Explore using different key presses to control your sprites!

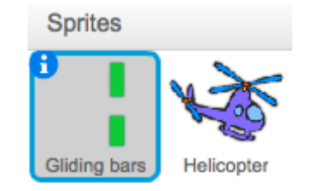

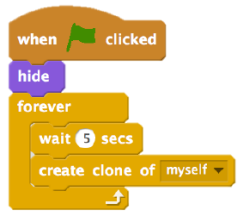

This creates clones, which are used in the script below to make the bars scroll across the screen:

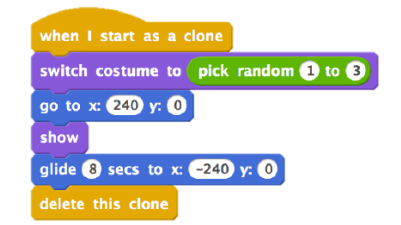

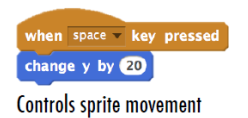

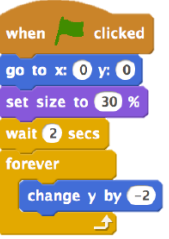

Causes sprite to constantly fall downward

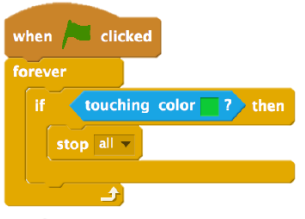

Specifies when the game ends

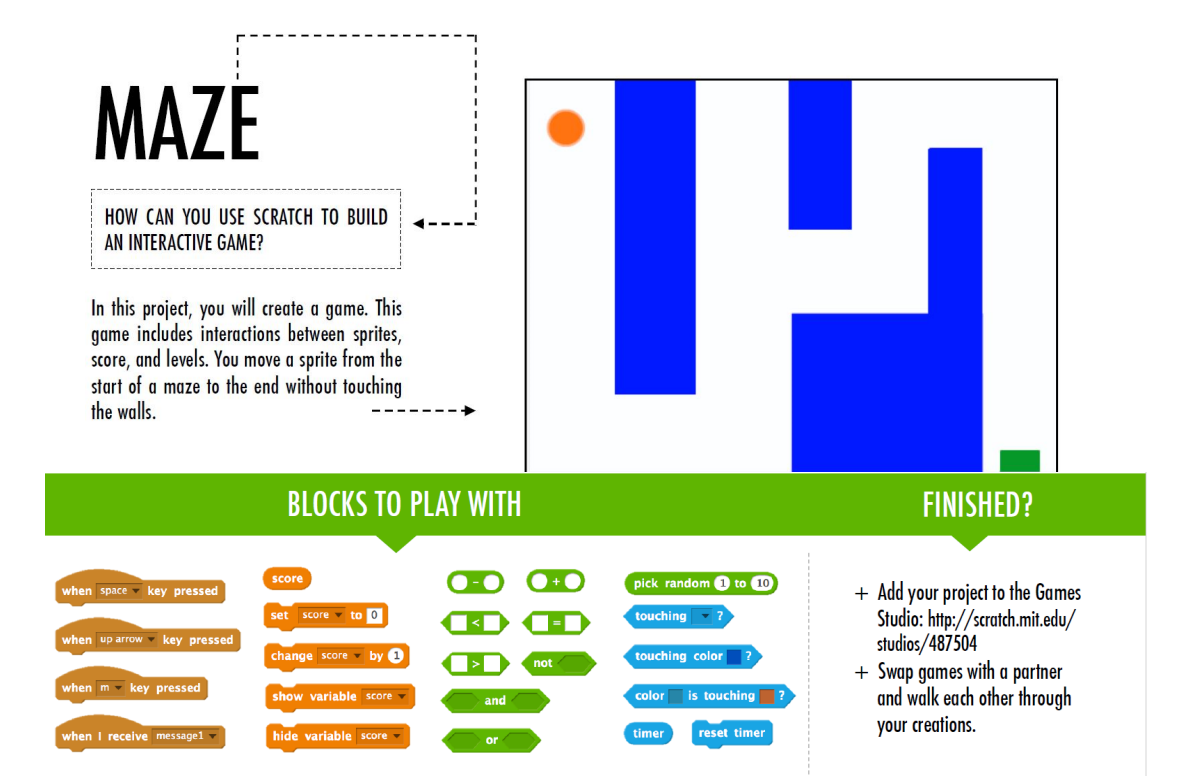

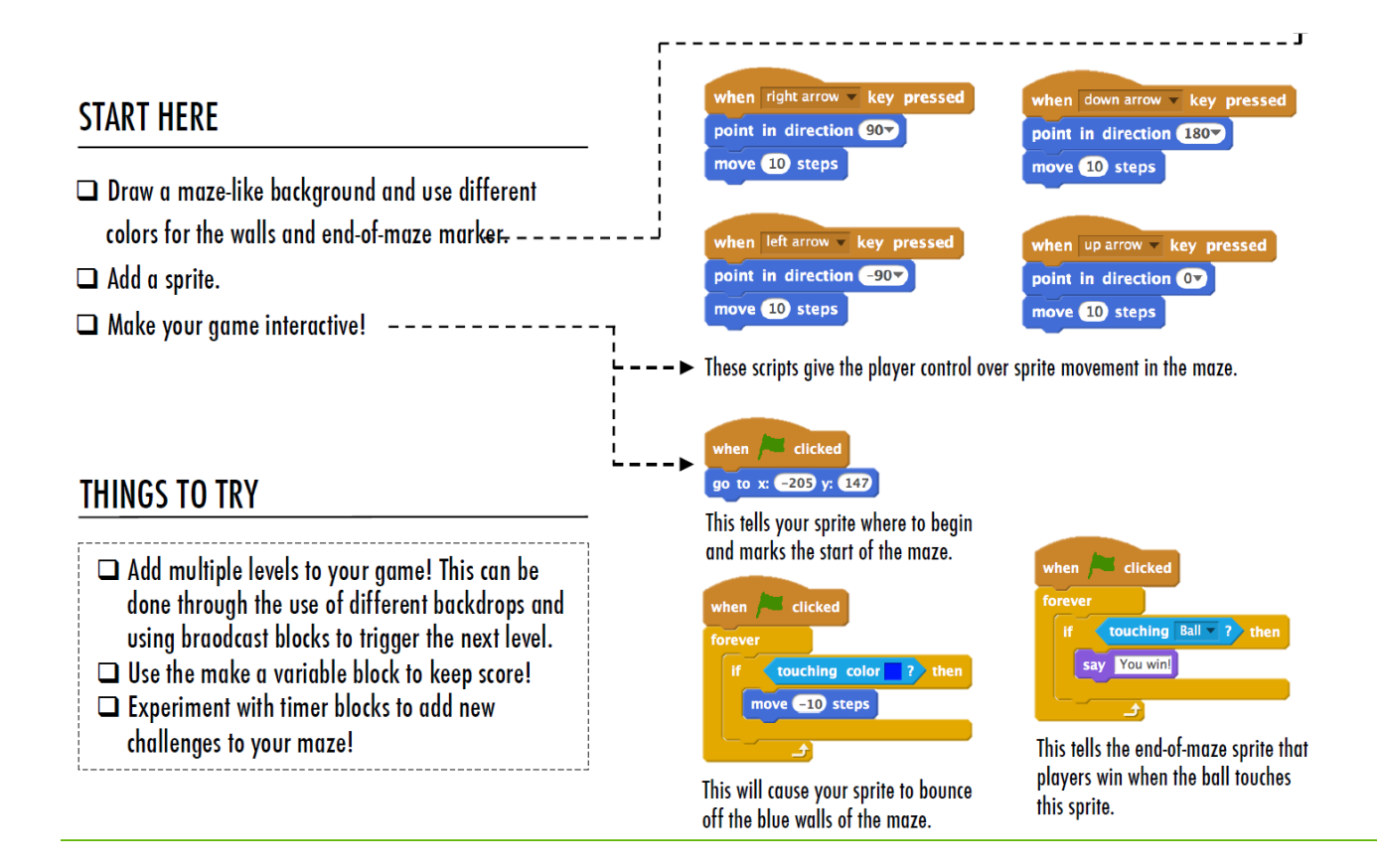

Assignment - 10 Blocks.pdf

Assignment - You Scratch Creation.pdf